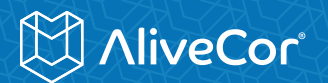

# **GETTING STARTED HOW TO RECORD YOUR FIRST ECG**

## **1 Meet Your AliveCor Heart Monitor**

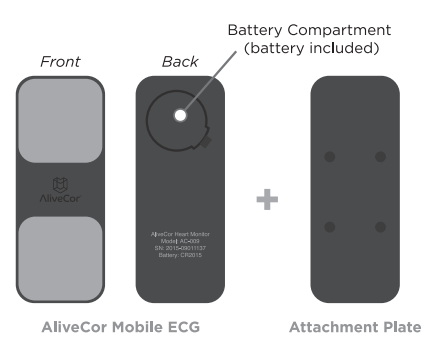

### **UNPACK**

Take your AliveCor out of the box. The device is already connected to an attachment plate that can adhere to the back of your smartphone or tablet or preferred device case.

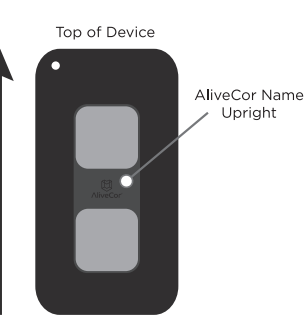

### **ATTACH (OPTIONAL)**

Direction matters! Peel off the white strip from the back of the attachment plate, and stick the plate securely to the centre back of your smartphone or tablet, checking to make sure that the word "AliveCor" in the centre of the device is upright. In doing this, the electrode (silver plate) above the word "AliveCor" will be placed near the top of your device and the electrode below the word "AliveCor" will be placed near the bottom of your device.

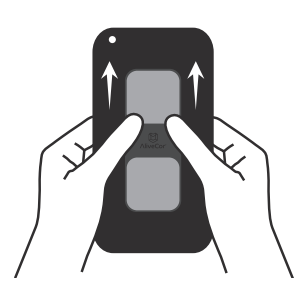

**P** TIP: If you buy a new smartphone or tablet or device case, your AliveCor can go with you! To detach your device from the attachment plate, use your thumbs to slide the AliveCor toward the open end of the plate.

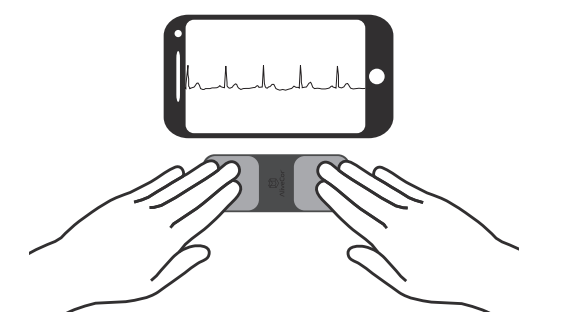

**TIP:** Some customers prefer not to attach the AliveCor to their smartphone or tablet (or device case), which is just fine with us! Your device will work normally when it is placed within 12 inches (30 cm) of your smartphone or tablet.

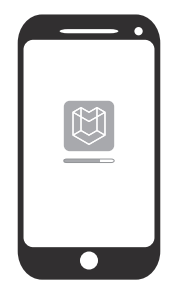

#### **CREATE AN ACCOUNT**

First, ensure your smartphone or tablet is connected to the Internet. Search for AliveECG in the Google Play™ store or App Store. Download and install the AliveECG app. If using an iPad, search for the AliveECG app for iPhone in the App Store.

**TIP:** If prompted during setup to enable the AliveECG app to access the microphone, please allow this access. Your AliveCor works with the microphone on your smartphone or tablet.

Open the AliveECG app and follow the instructions to set up an AliveCor account. As a part of the account setup, you will be asked to take your first recording.

## **3 Record Your First ECG**

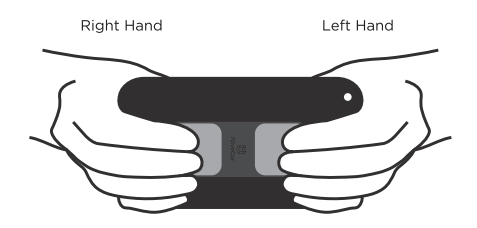

#### **POSITION YOUR FINGERS**

Place two or more fingers (it doesn't matter which fingers) from each hand on the electrodes for 30 seconds. While recording, try to relax your arms and hold still. Alternatively, you can record by placing the device on your chest, right under the pectoral muscle in the mid line.

**TIP:** Each time you record, your left hand should touch the electrode above the word "AliveCor" and your right hand should touch the electrode below the word "AliveCor."

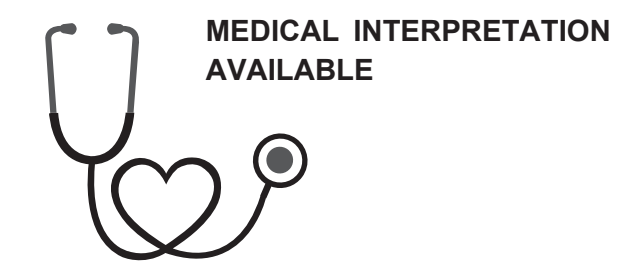

Please visit the telmenow.com website and search for Vitascreen. After purchasing the interpretation service, you can instantly send your results to their highly experienced cardiac physiologists. The review service offered guarantees that your recording will be viewed and reported on within 24hrs. This enables you to either present this report to your chosen physician or to have the peace of mind that there is no need to consult your physician.

# **MINIVECO**r

# Need some help with your AliveCor**®**?

# **FAQ's**

1

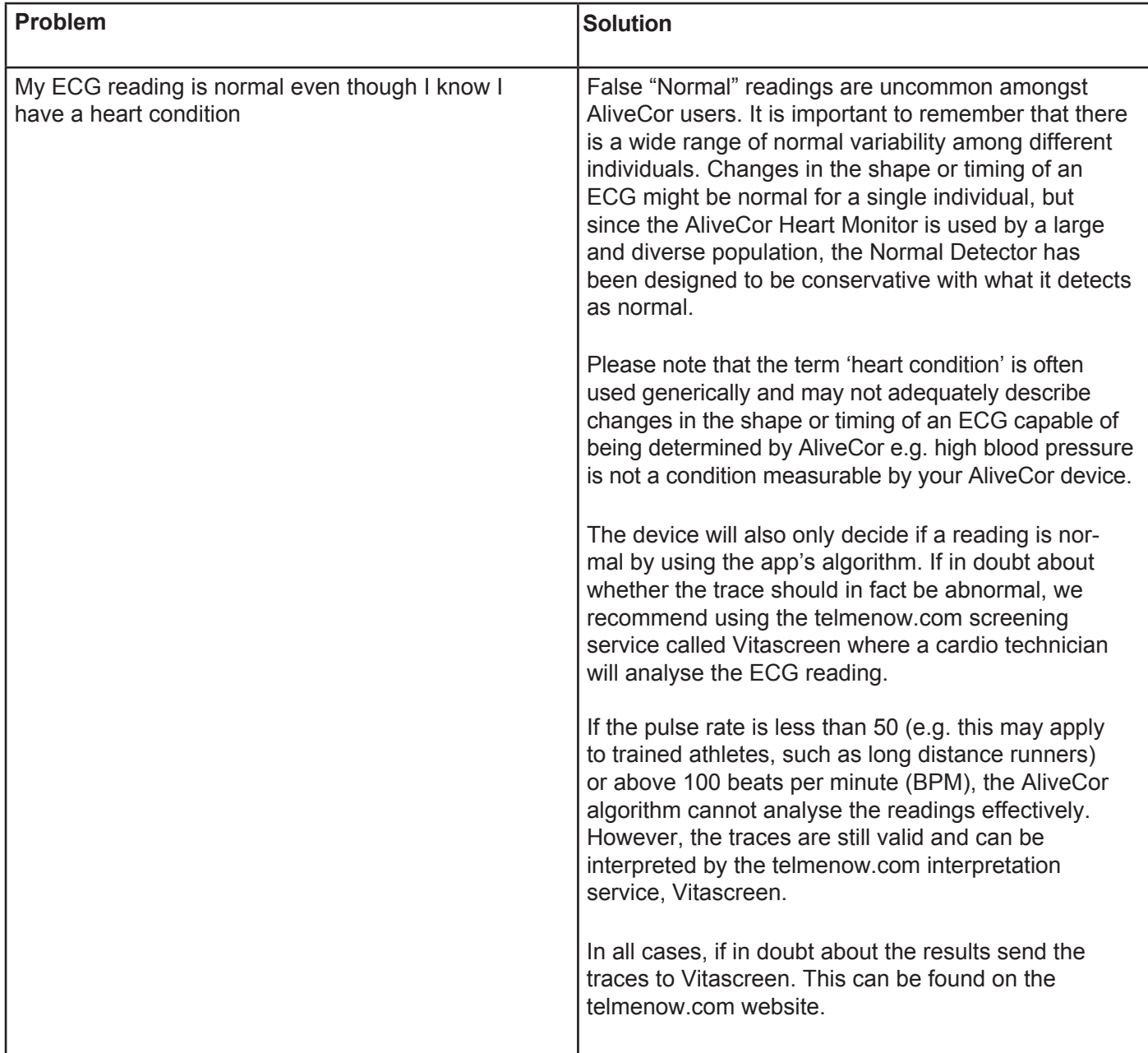

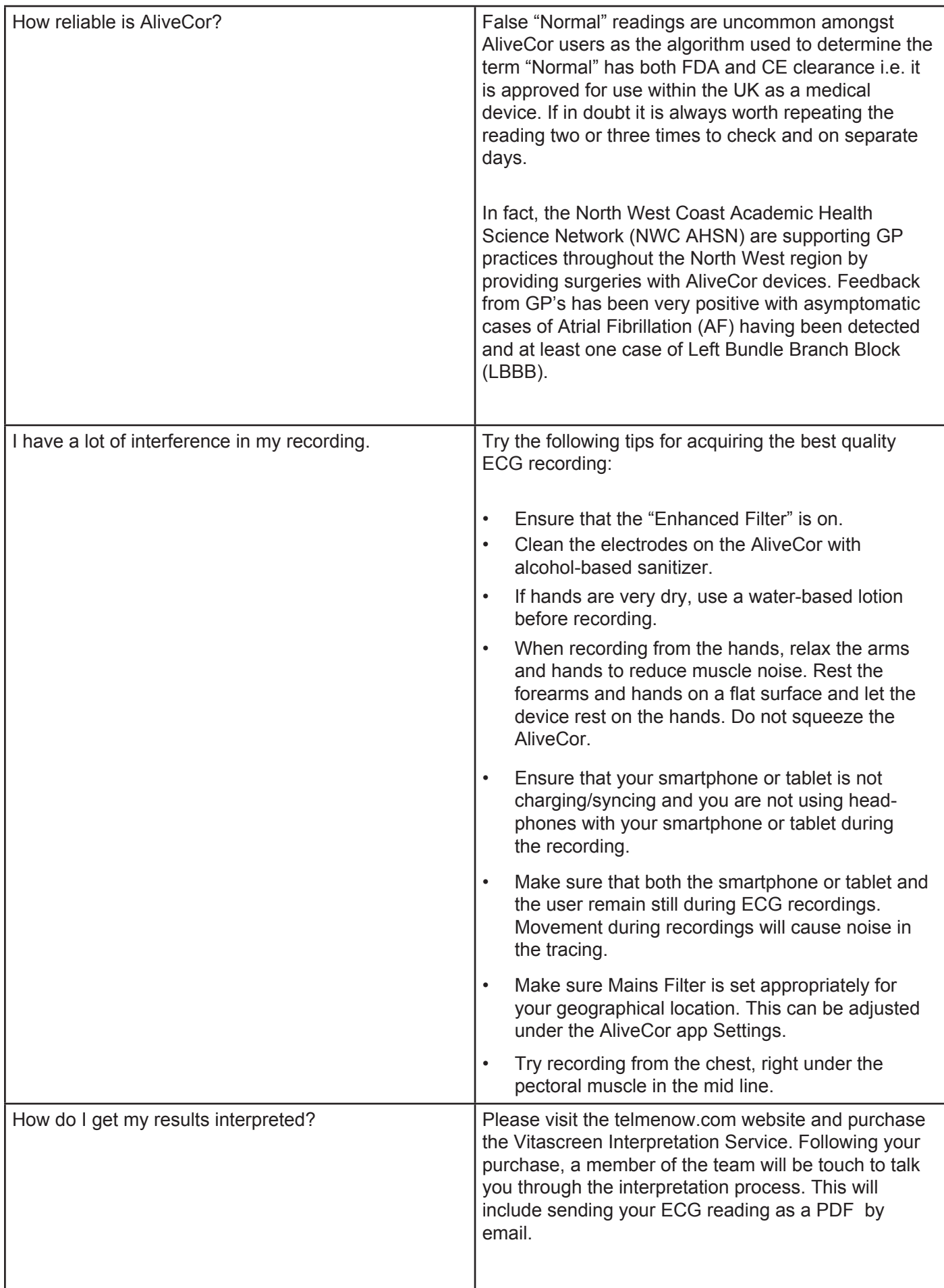

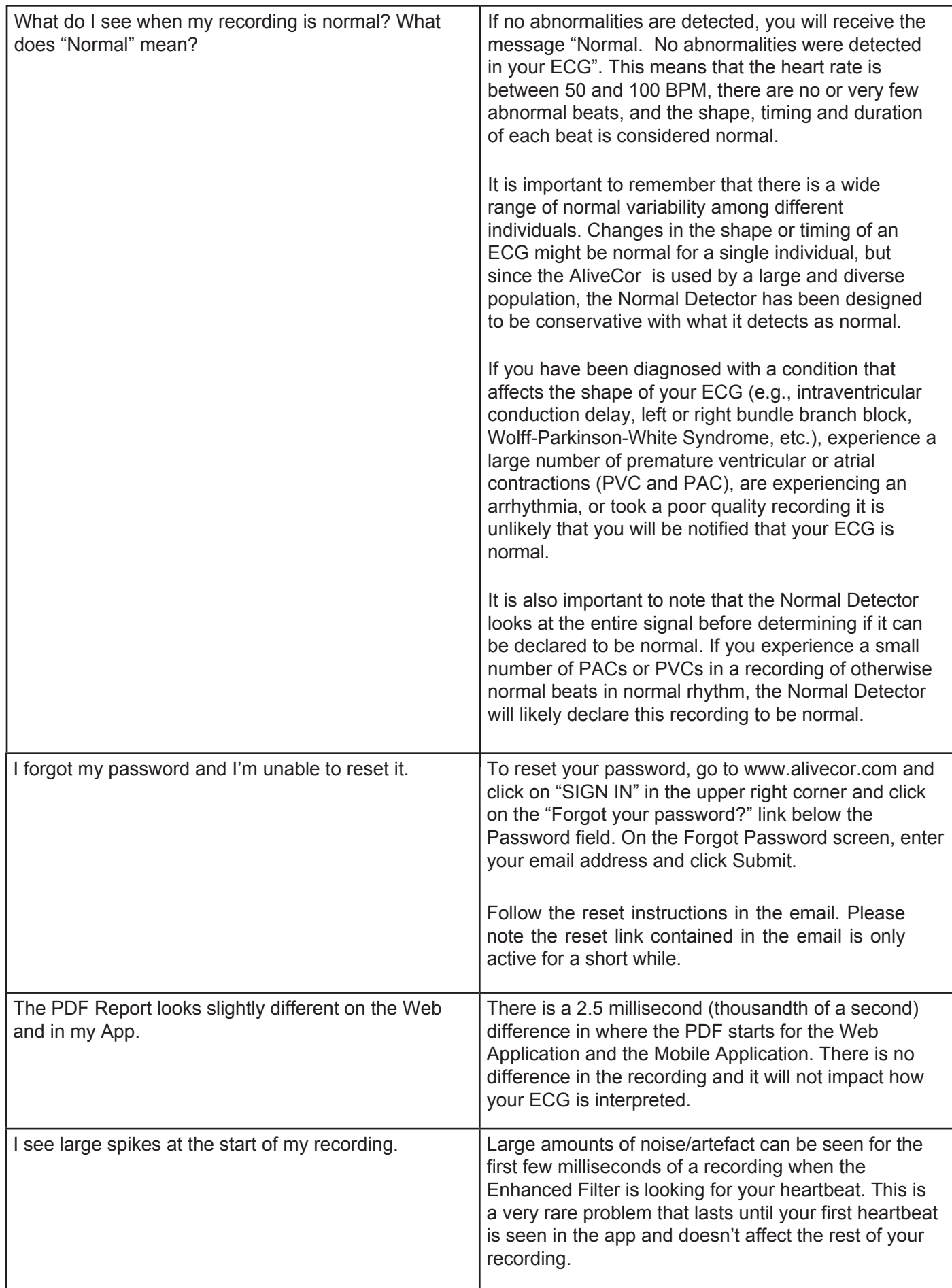